# Weblogs und "Usability"

Welche "Elemente" in Blogs können dem Besucher helfen?

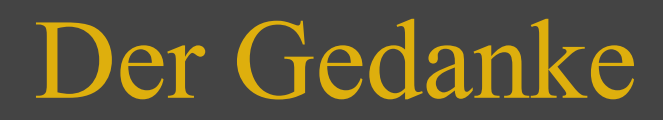

Kein wissenschaftlicher Vortrag, sondern praktische Beispiele als Diskussionsgrundlage.

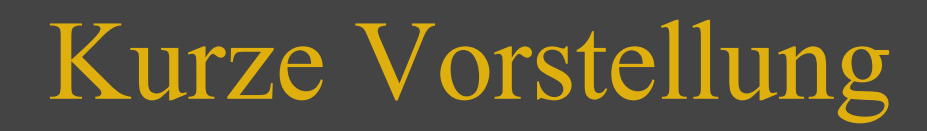

#### **Vladimir Simovic**

Im Web auch mit dem Spitznamen **Perun** unterwegs

• Im Web seit 1998 unterwegs, seit 2000 erste Schritte in HTML und CSS

Erstes Webprojekt in 2001

• Seit Mitte 2003 als Webworker tätig

Autor von drei Büchern

#### Momentane Projekte:

- www.perun.net
- www.herr-der-ringe.ws
- www.wordpress-buch.de

Ich bin halt ein Bindestrich- und www.-Fan :-)

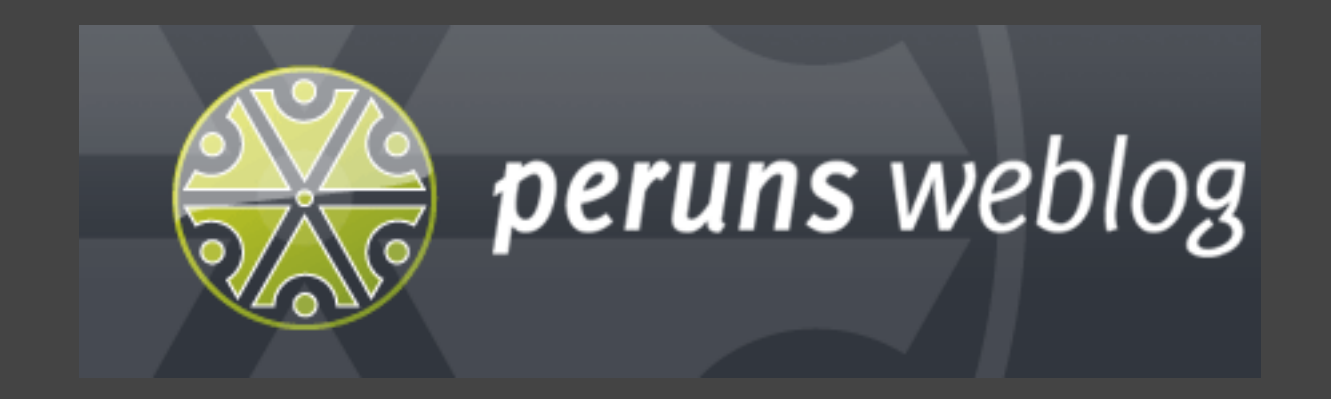

#### "Modernes Webdesign mit CSS" Data Becker, 10/2006

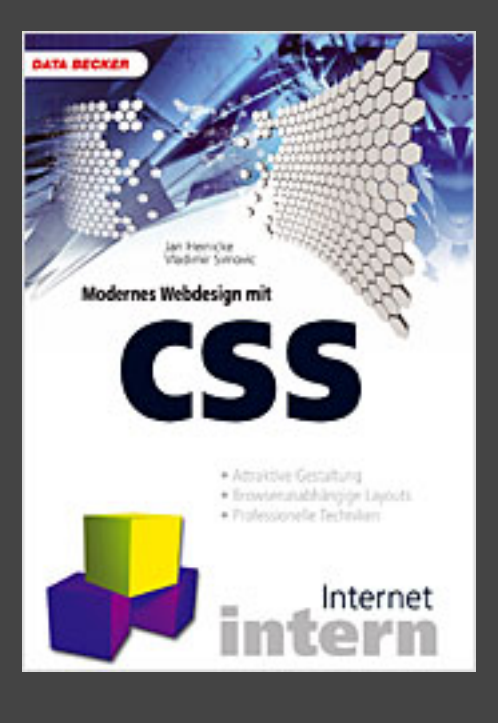

#### "WordPress - Das Einsteigerseminar" bhv, 03/2007

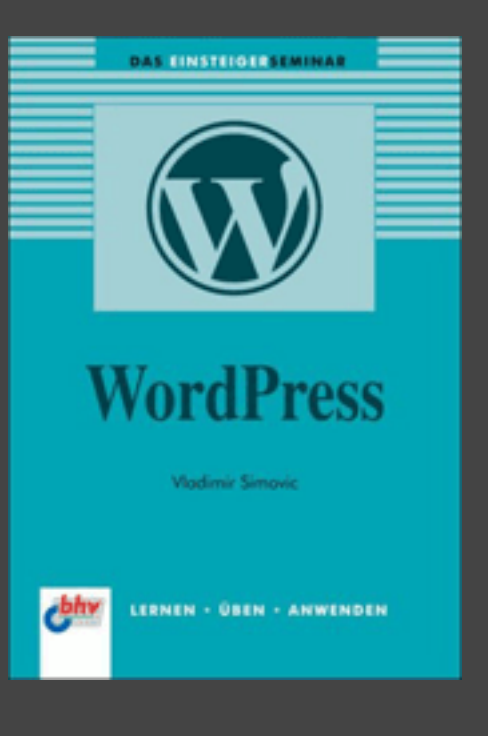

"WordPress - Das Praxisbuch" mitp, 11/2007 www.wordpress-buch.de

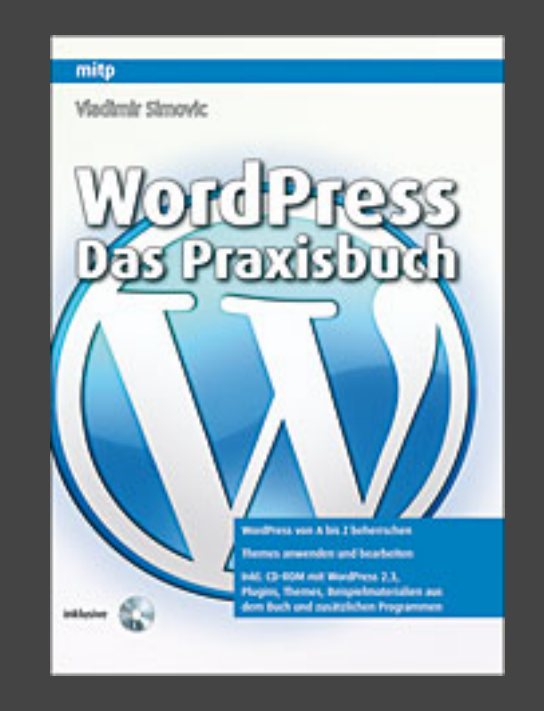

Einfache Fragen benötigen immer noch eindeutige Antworten

Die wir hier hoffentlich finden...

- Wohin mit der Suche und dem RSS-Button?
- Sind die Kategorien für den Besucher relevant?
- Nutzt jemand die Social-Bookmarking-Leisten?
- Wie verfolgen Besucher Diskussionen in Blogs?
- Die vernachlässigte Druckvorschau bzw. -ausgabe

# Ganz oben: Suchfunktion, RSS-Button und "Über mich"

- **Suchfunktion:** das mächtigste Instrument bei beitragsorientierten Websites, daher ein prominenter Platz.
- **RSS-Button:** IE 6 (48%) und z. B. SeaMonkey haben keinen integrierten RSS-Button
- **Über mich:** entweder als Textblock oder als prominenter Link. Foto?

Alle drei Bereiche können in beliebiger Reihenfolge auftauchen, sollten aber im oberen Teil platziert werden.

## Ein Beispiel für den Aufbau

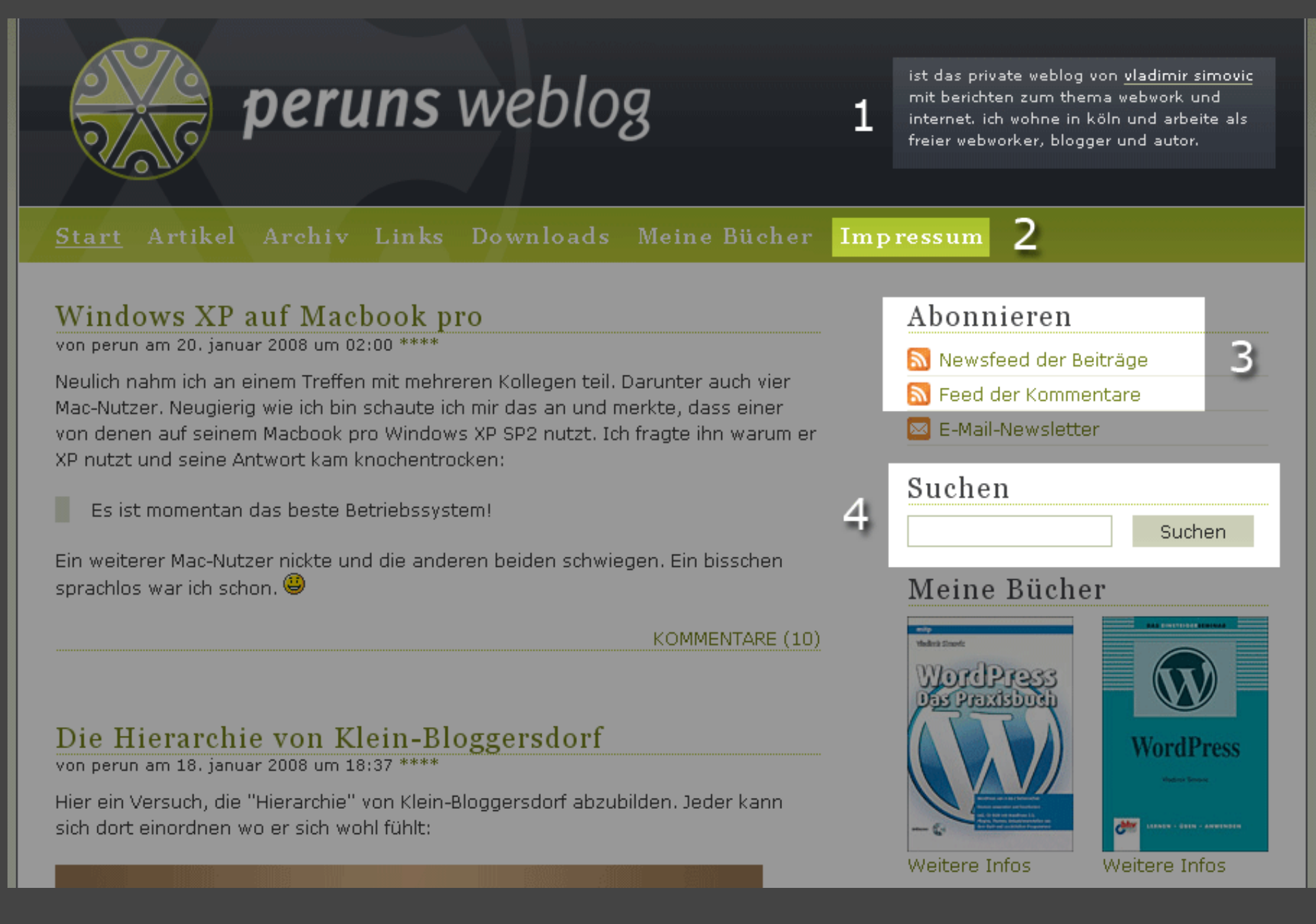

## Auflistung der Kategorien in der Sidebar

19. November 2007: Umfrage auf www.perun.net/2007/11/19/auflistung-der-kategorien-ja-odernein/

179 Leute haben bis zum 24. Januar 2008 abgestimmt:

- "Ist sehr wichtig": 83 Stimmen (46%)
- "Beim 1. und 2. Besuch": 44 Stimmen (25%)
- "Schaue ich nie danach": 43 Stimmen (24%)
- "Was für Kategorien?": 8 Stimmen (4%)

## Auflistung der Kategorien in der Sidebar

**Vereinfacht gesagt:** 71% finden sie wichtig und 28% schauen gar nicht danach.

**Fazit:** Kategorien in der Sidebar machen Sinn, aber nach Möglichkeit nicht mehr als 9-10. Verweis zu restlichen Kategorien.

**Alternativ:** Anzeige der aktuellen 10 Kategorien ...WP packt es nicht richtig.

#### Kategorien

- > Artikel (49)
- > Blog-RSS (133)
- > HTML-CSS (87)
- Internet (129) ×
- > Mozilla (85)
- > Persönliches (82)
- > Software (60)
- > Webwork (102)
- > WordPress (213)
- > Weitere Kategorien und Tags

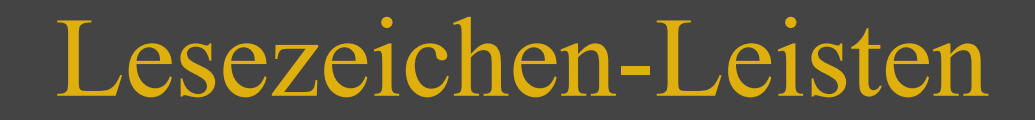

Machen Leisten mit sozialen Lesezeichen in Blogs Sinn?

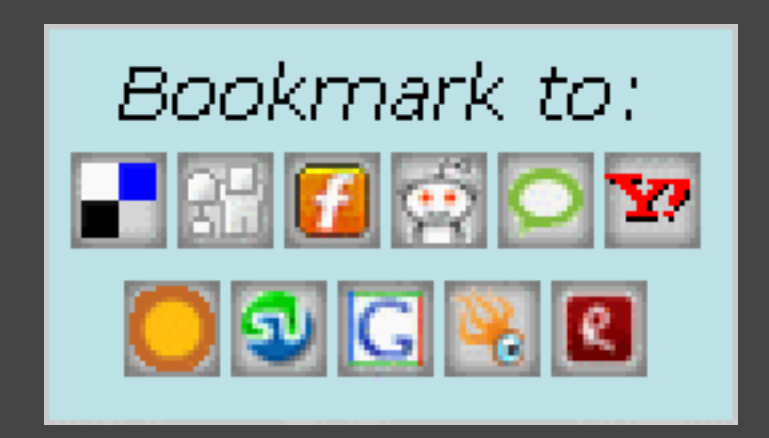

### Lesezeichen-Leisten in Weblogs

#### **Nein!** Das Ergebnis der Umfrage auf www.perun.net

www.perun.net/2008/01/16/lesezeichen-leisten-ja-oder-nein/

Bis jetzt (24.01.08) haben 133 Leute abgestimmt. Und das Ergebnis schaut folgendermaßen aus...

### Lesezeichen-Leisten in Weblogs

**Nein**, diese Leisten haben kaum Nutzen und/oder nehmen Platz weg (**49%, 65 Stimmen**)

- **Nein**, höchstens um den Besucher zu erinnern, dass es diese Dienste gibt (**23%, 31 Stimmen**)
- Ja, aber bitte nur auf die aller wichtigsten beschränken (14%, 18 Stimmen)
- Ja, aber nur wenn es einen Ausklapp-Mechanismus gibt (12%, 16 Stimmen)
- Ja, auf jeden Fall, je mehr Auswahl umso besser (2%, 3 Stimmen)

### Lesezeichen-Leisten in Weblogs

**Vereinfacht gesagt:** 72% sehen in solchen Leisten **keinen** Sinn und nutzen sie gar nicht. - Warum?

Lediglich 26% sehen in solchen Leisten einen Sinn, aber mit folgender Einschränkung: nur die wichtigsten Dienste und/oder mit Ausklapp-Mechanismus.

**Fazit:** Man kann sich das ganze auch sparen. Begründung?

## Kommentare verfolgen

#### Am 24.04.2007 stellte ich auf

www.perun.net/2007/04/24/wie-verfolgt-ihr-die-blogkommentare/

die Frage, wie Diskussionen in Blogs verfolgt werden?

Das Ergebnis: 51 Kommentare...

## Kommentare verfolgen

Wie verfolgen Besucher die Diskussionen im Weblog?

- Der Kommentar-Feed wird leider sehr selten genutzt
- **. Die Dienste werden auch eher selten genutzt**
- Sehr viele Besucher bevorzugen eine Verfolgung per E-Mail

# Die Druckvorschau (1)

Durch die CSS-Datei für die Druckausgabe

<link rel="stylesheet" type="text/css" media=" print" href="print.css" />

hat man eine einfache Möglichkeit Inhalt für die Druckausgabe zu optimieren und die CSS-Datei wird **automatisch** geladen.

Wird von den allermeisten Browsern unterstützt.

# Die Druckvorschau (2)

Das Problem liegt in folgenden Faktoren:

- Anfänger und auch viele erfahrene Anwender kennen diese Fähigkeit nicht
- Viele Websites bieten keinen Druck-CSS

**Lösung:** aufbauend auf dem Druck-CSS könnte man einen einfachen Styleswitcher einbauen ...

## Die Druckvorschau (3)

```
\langle 3.8595, 2.975 \rangle (isset($ GET['d']) && $ GET['d'] ==
'druckvorschau') { ?>
<link rel="stylesheet" type="text/css" media="
screen" href="print.css" />
<?php } else { ?>
<link rel="stylesheet" type="text/css" media="
screen" href="style.css" />
\langle ?php \rangle ?>
<link rel="stylesheet" type="text/css" media="
print" href="print.css" />
```
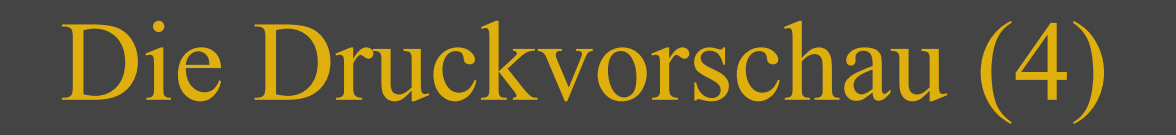

#### Was bewirkt dieser Styleswitcher?

www.perun.net/2007/12/16/druckvorschau-css-und-die-nutzer/

"Sichtbare" und wirkliche Druckvorschau mit Hilfe von CSS und etwas PHP

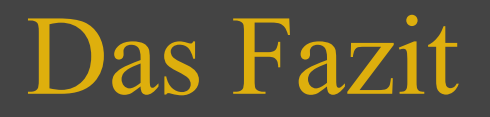

- Das "letzte Wort" ist logischerweise noch nicht gesprochen.
- Das Medium so wie die Nutzer passen sich an.
- Aber einiges kann man festhalten ...

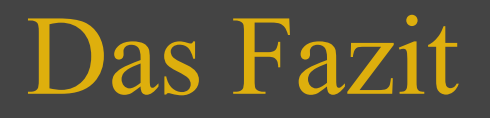

- Suche, RSS und Vorstellung sind wichtig, daher nach oben
- Kategorien sollten angezeigt werden, aber nicht zu viele
- Lesezeichen-Leisten werden nicht benötigt
- "Subscribe to Comments" ist dein Freund
- Mehr Liebe für die Druckausgabe

## Zum Schluss

#### Vielen Dank fürs Zuhören

www.perun.net/tag/usability/